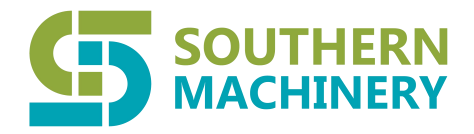

## **Shenzhen Southern Machinery Sales and Service Co., Ltd**

**Add:Room 1806 Block 3 Jinyun COFCO, Qianjin 2nd Road, Xixiang, Baoan District, Shenzhen ,China**

## **S-TO4000 Tunnel Oven Operation Steps**

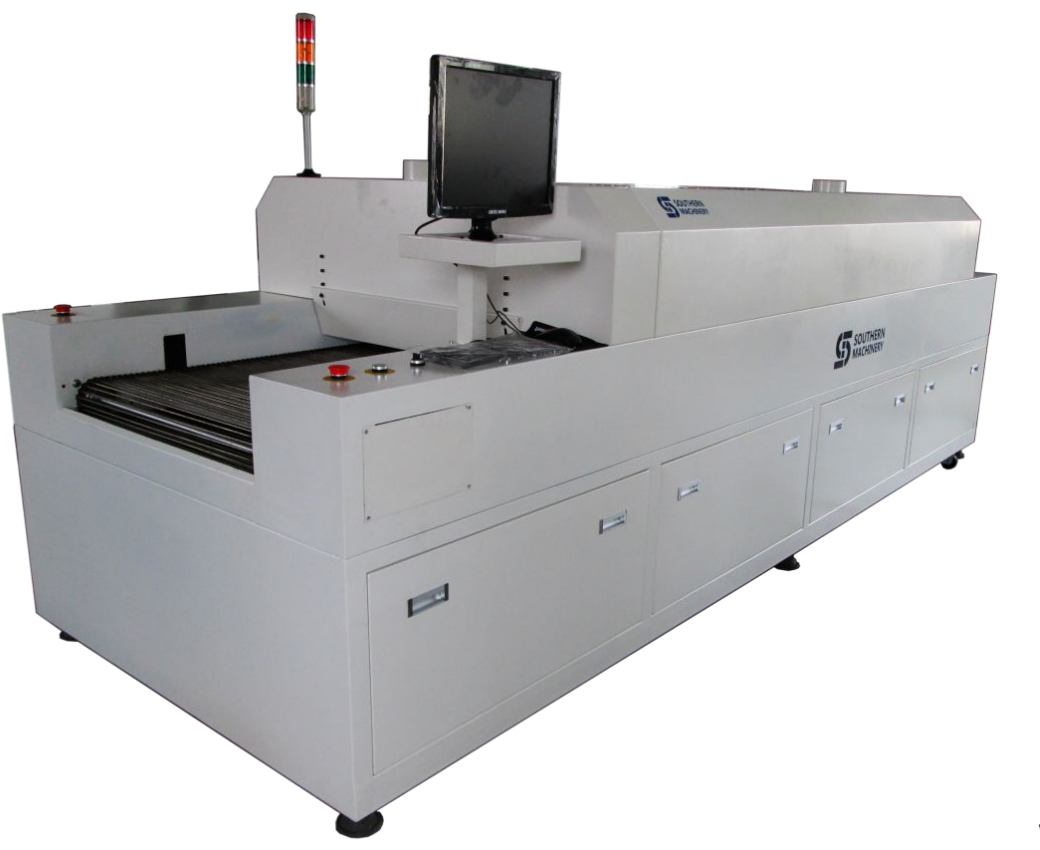

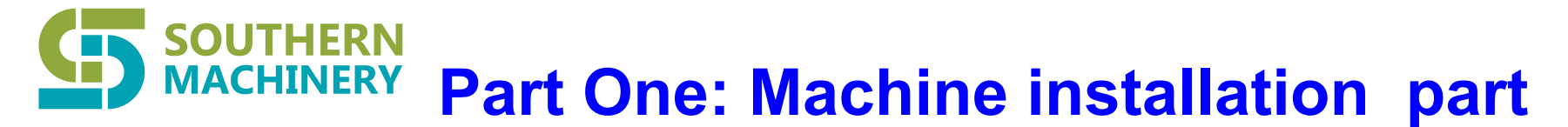

#### **Line installation**

1.

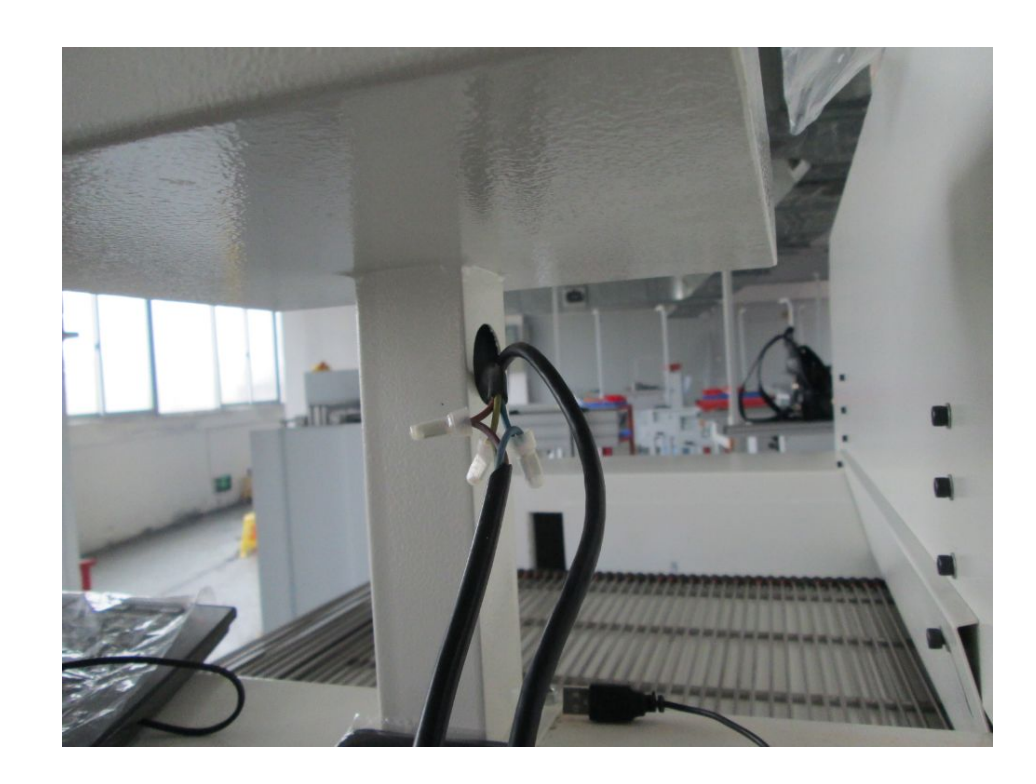

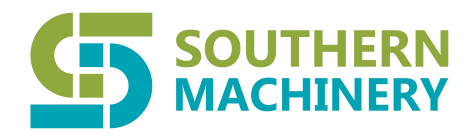

2

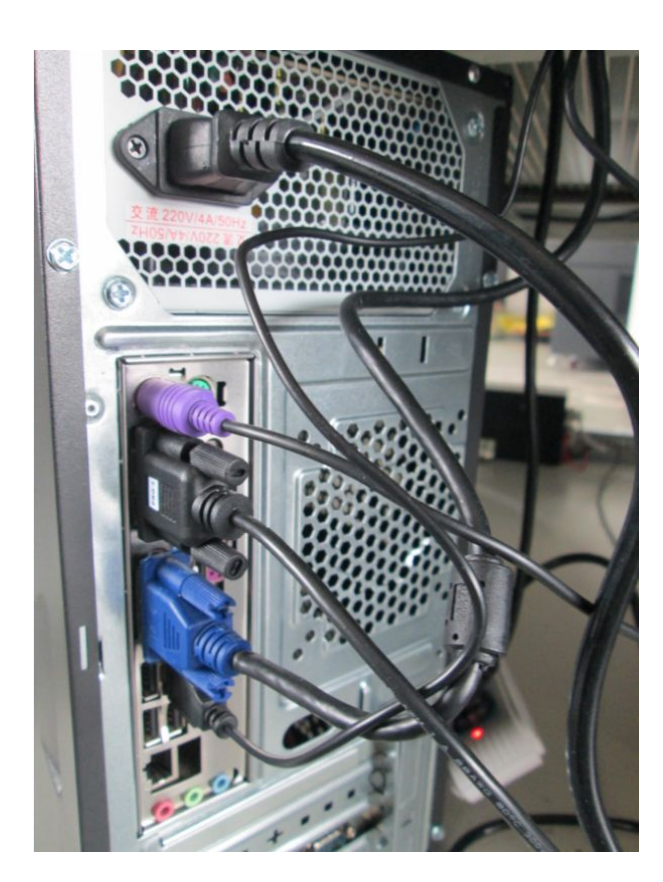

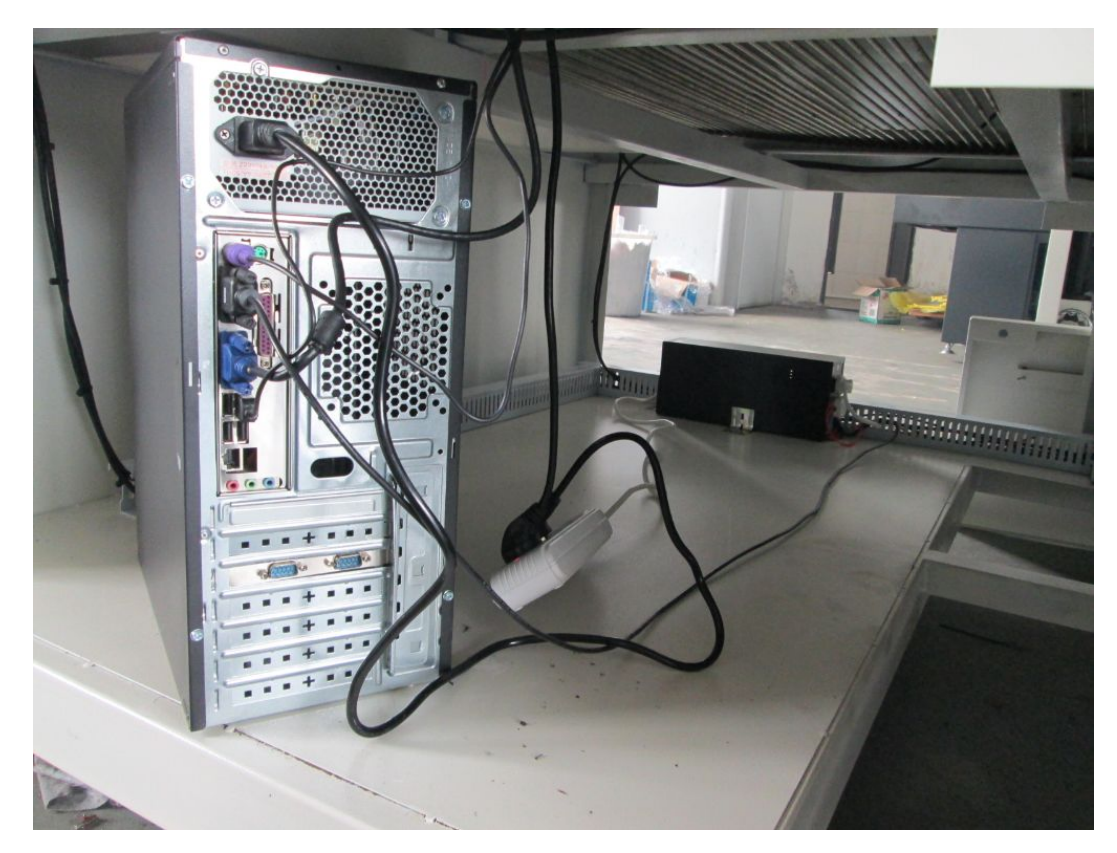

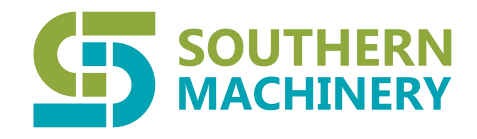

3.

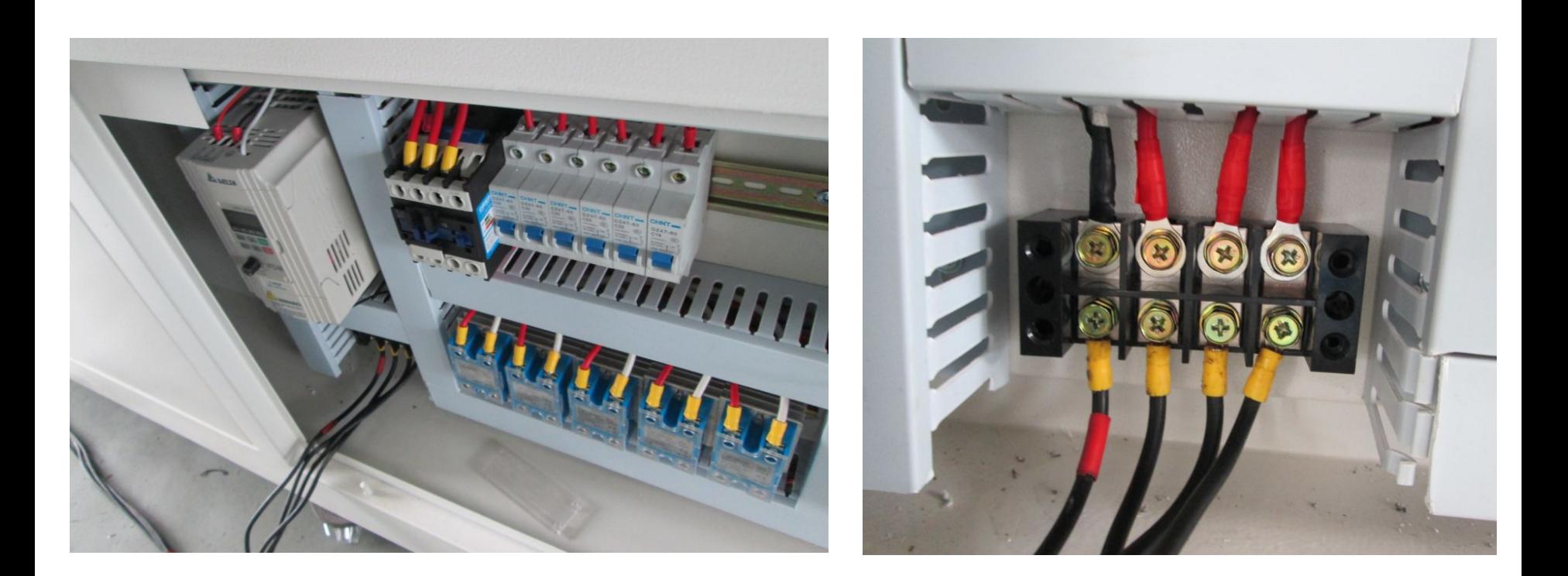

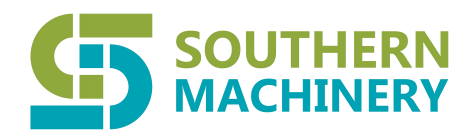

4

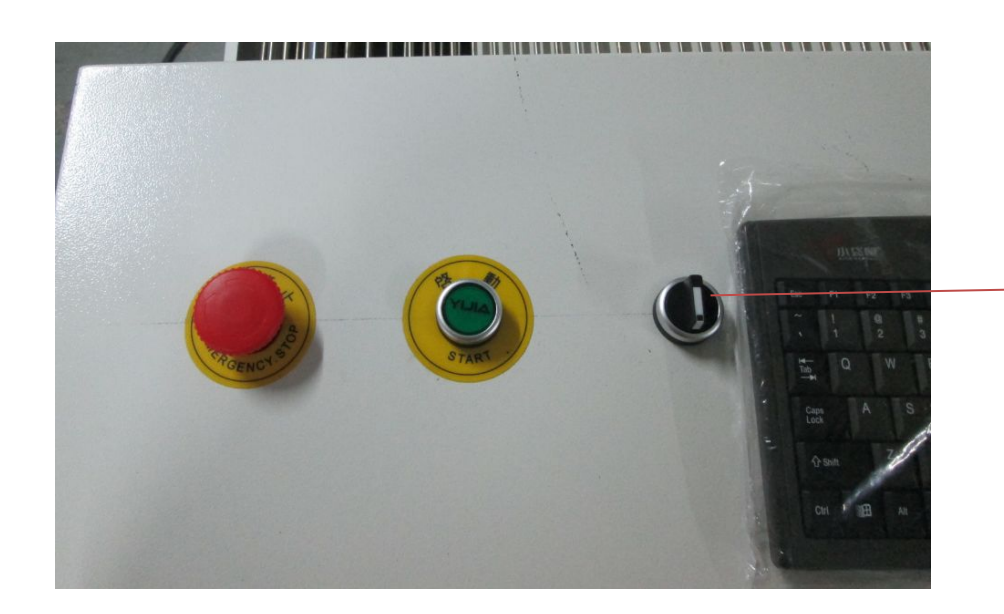

Cylinder Operation button  $\Rightarrow$ 

Cylinder Operation button: Turn left: Open cylinder Turn right: Close the cylinder.

"When stop using the cylinder,please turn middle."

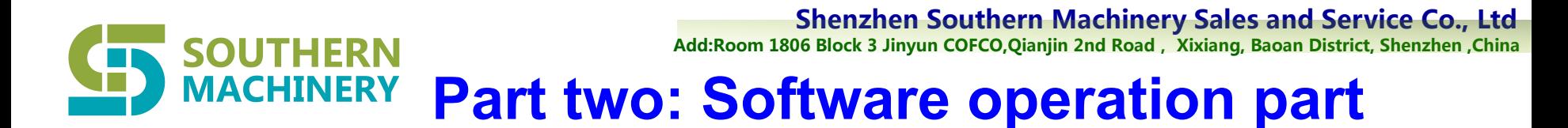

1.Open the software,and choose the English version.

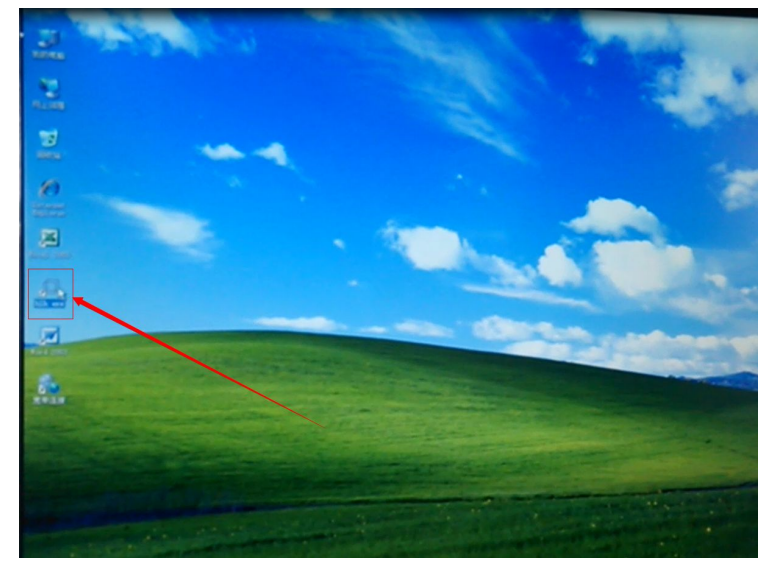

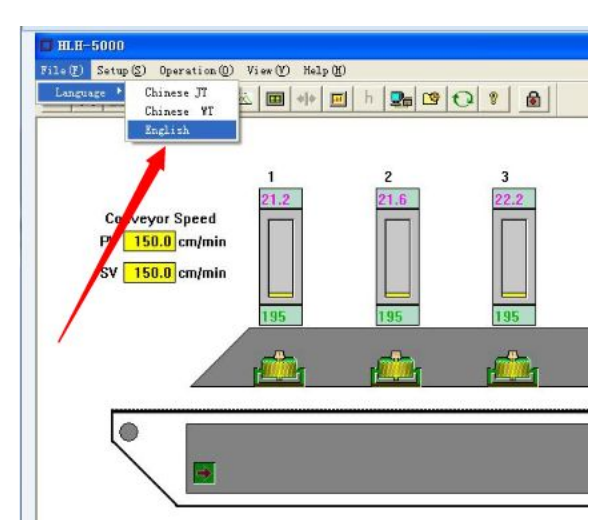

2.Click the lock and click "OK". (Here is no password ,,you can set by yourself.)

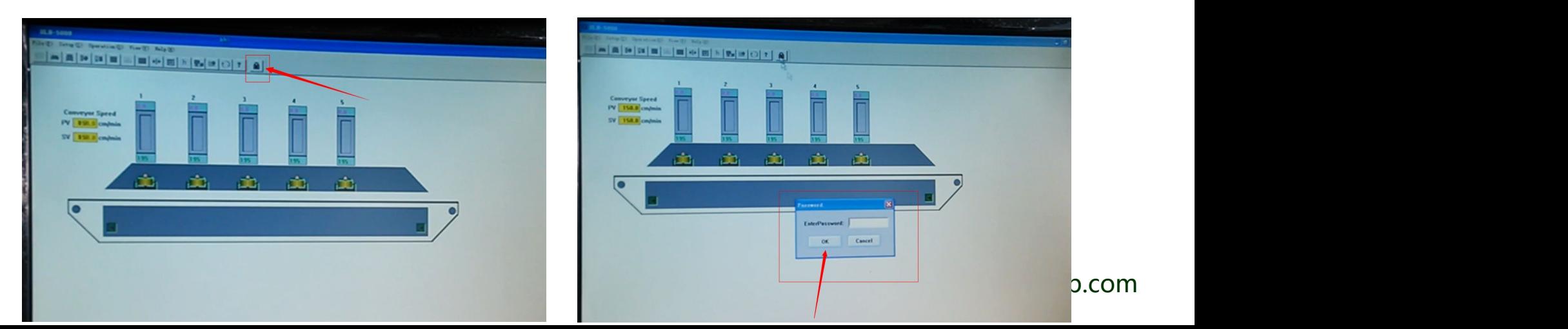

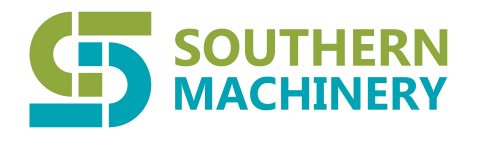

3.Open the power operation,

First click "Power"open the machine , and then click

"Auto".(Reference video operation)

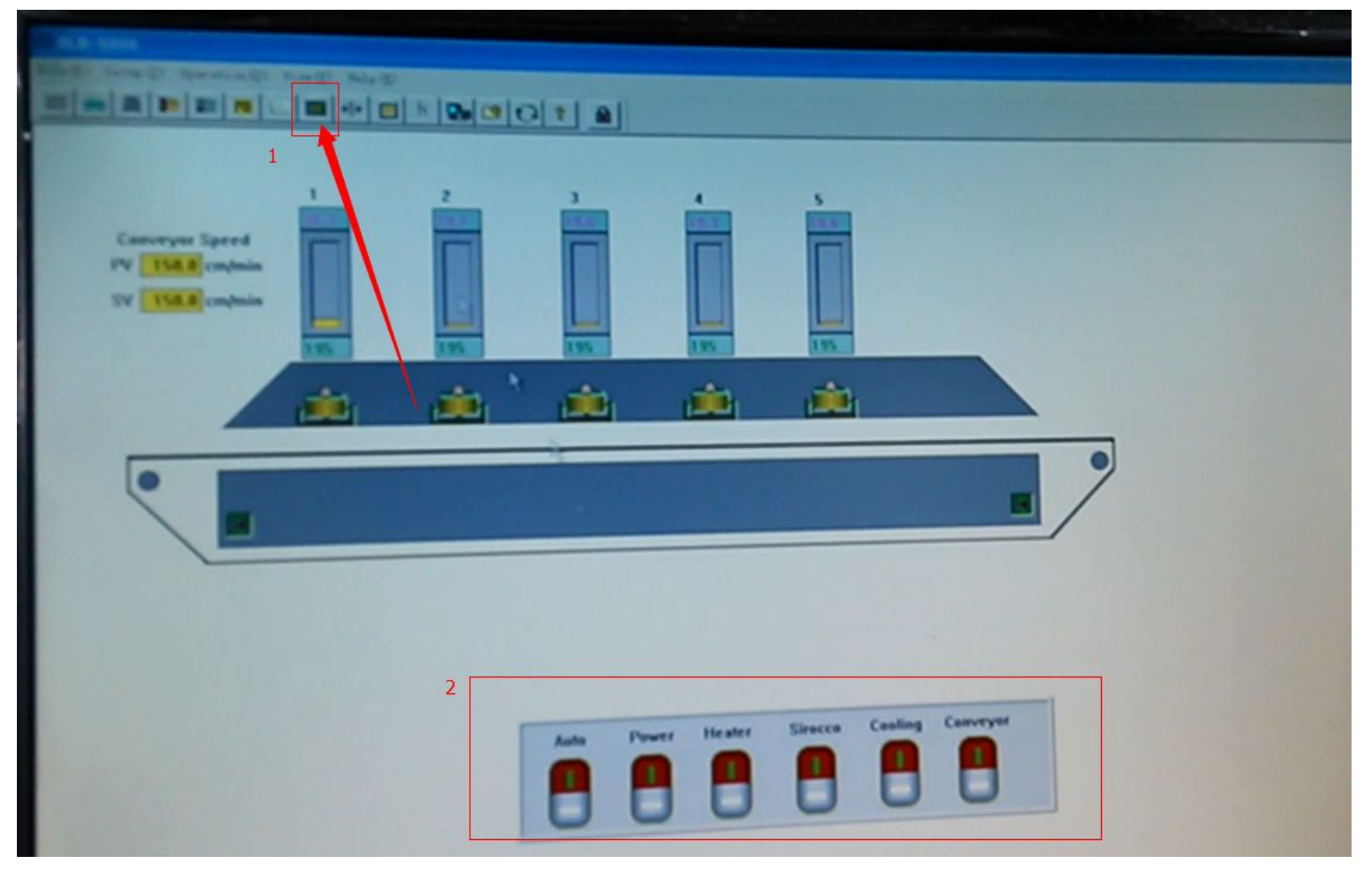

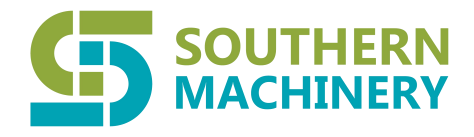

4.Set the tempreature and transport speed. **Noted:** Display speed does not represent the actual speed ! Display speed : 20cm-150cm/min Actual speed: 1cm/min-20cm/min adjustable.  **"Transport speed :Setup 20cm/min= Actual speed :1-3cm/min"**

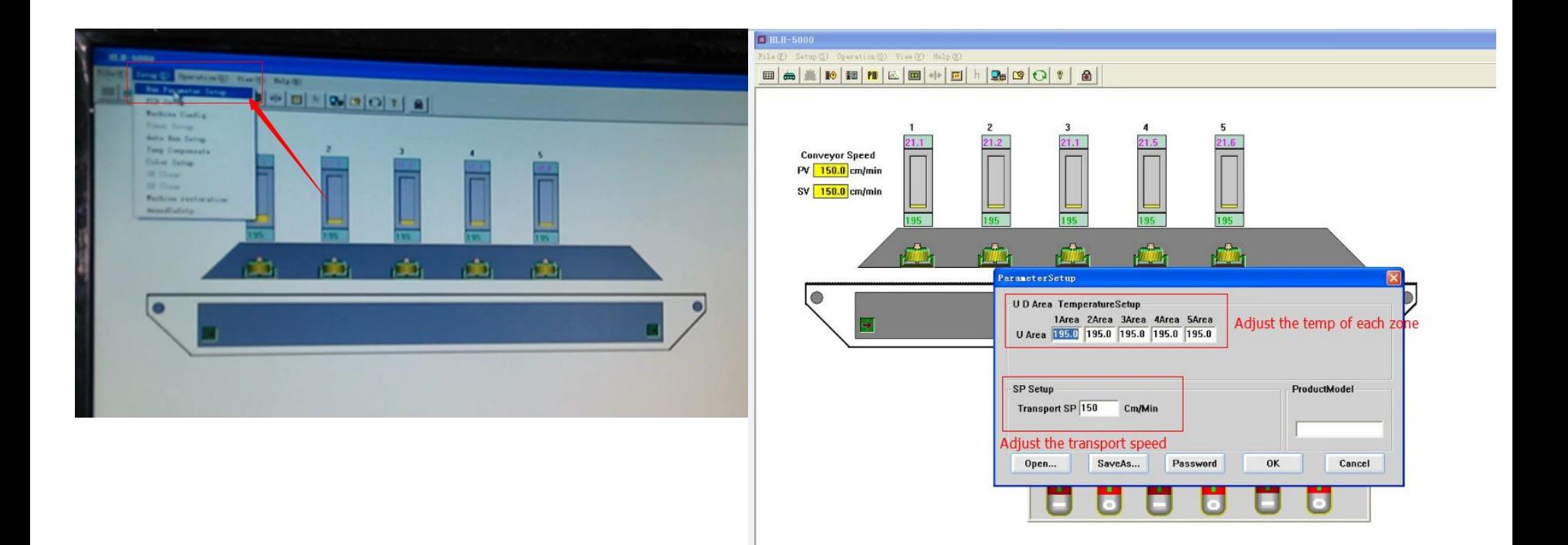

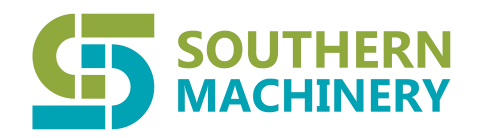

5. Ultra high temperature alarm temperature Settings

"According to the temp limit you set ,once machine heating temp over or below this range ,machine will alarm."

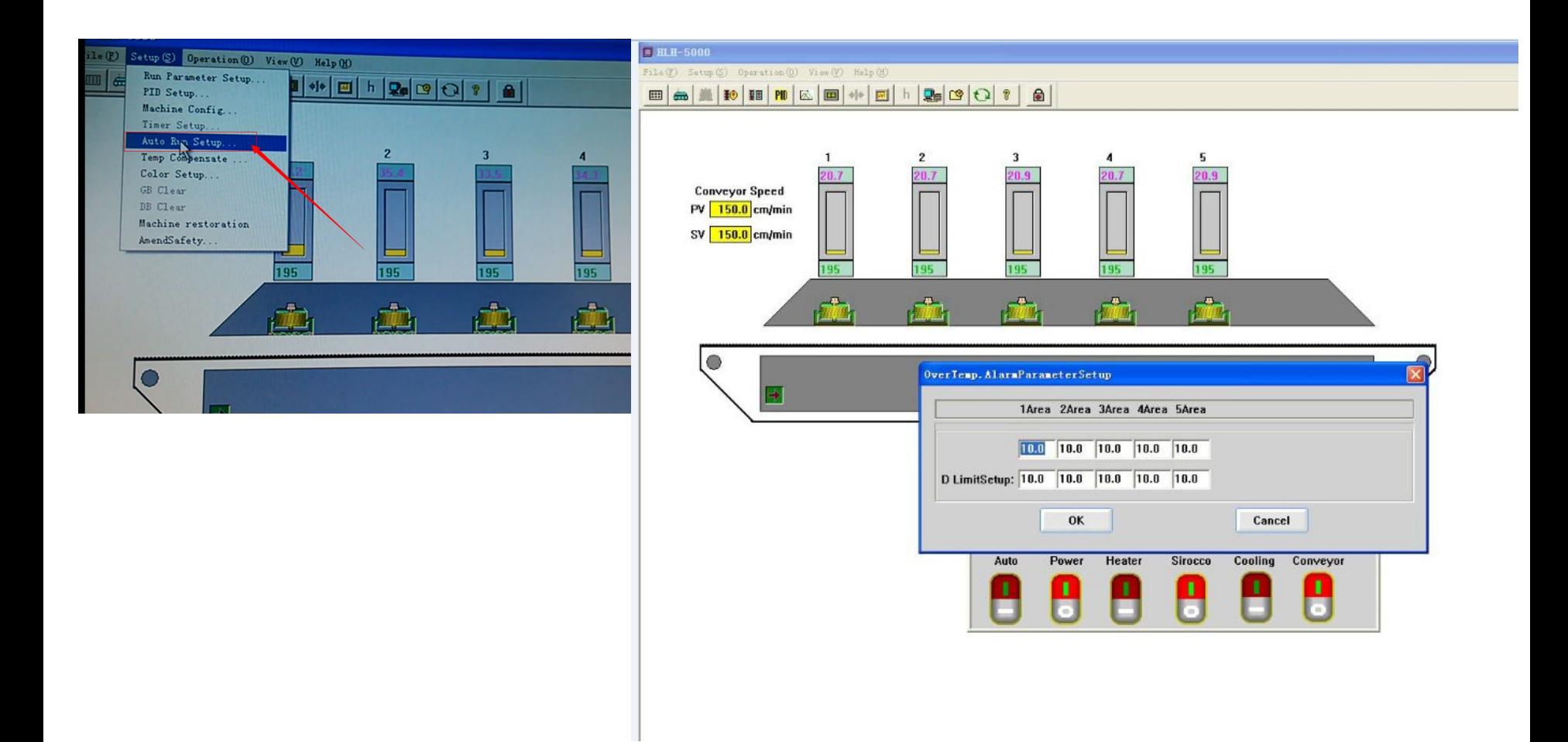

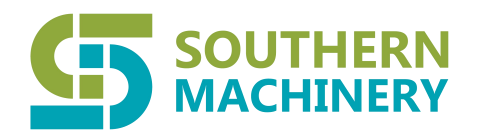

6.Tempreature compensating

"When Actual speed can't reach setting tempreature ,you can set tempreature compensating here."

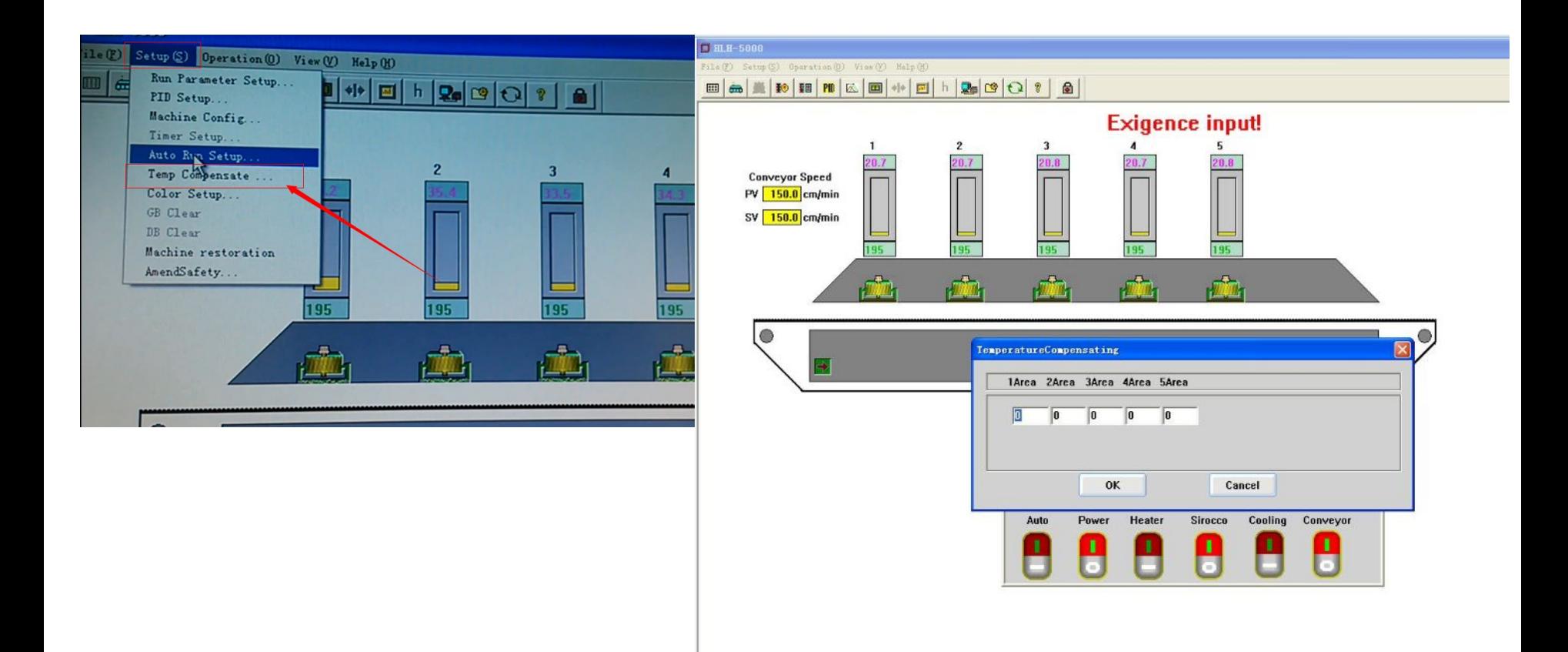

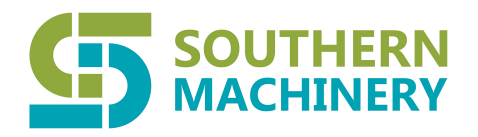

7 . Change password.(Adjustable) , Originally no password.

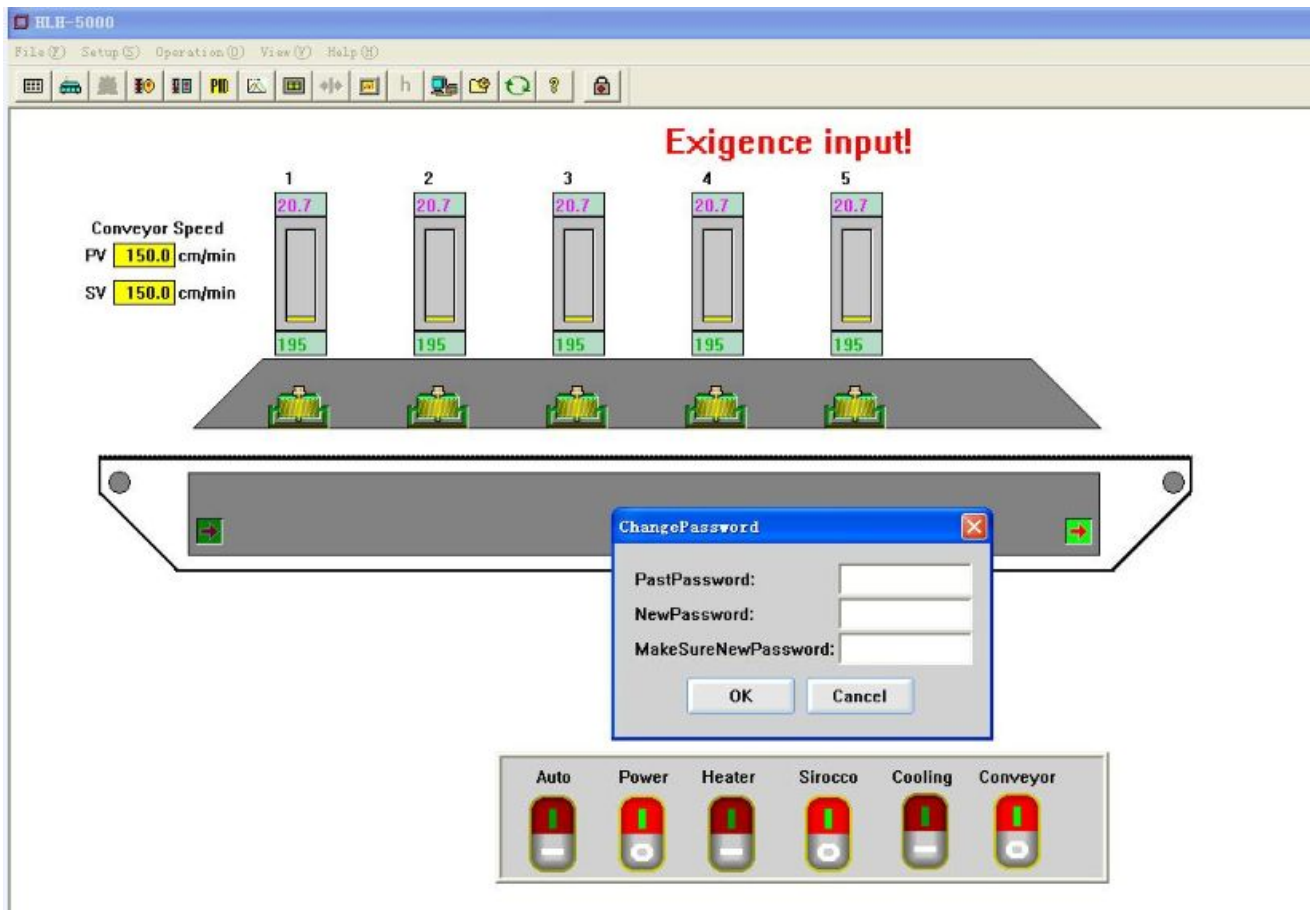

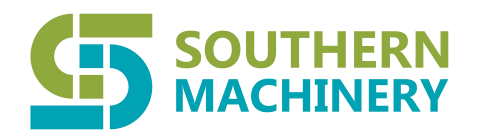

#### 8. Machine Parameter

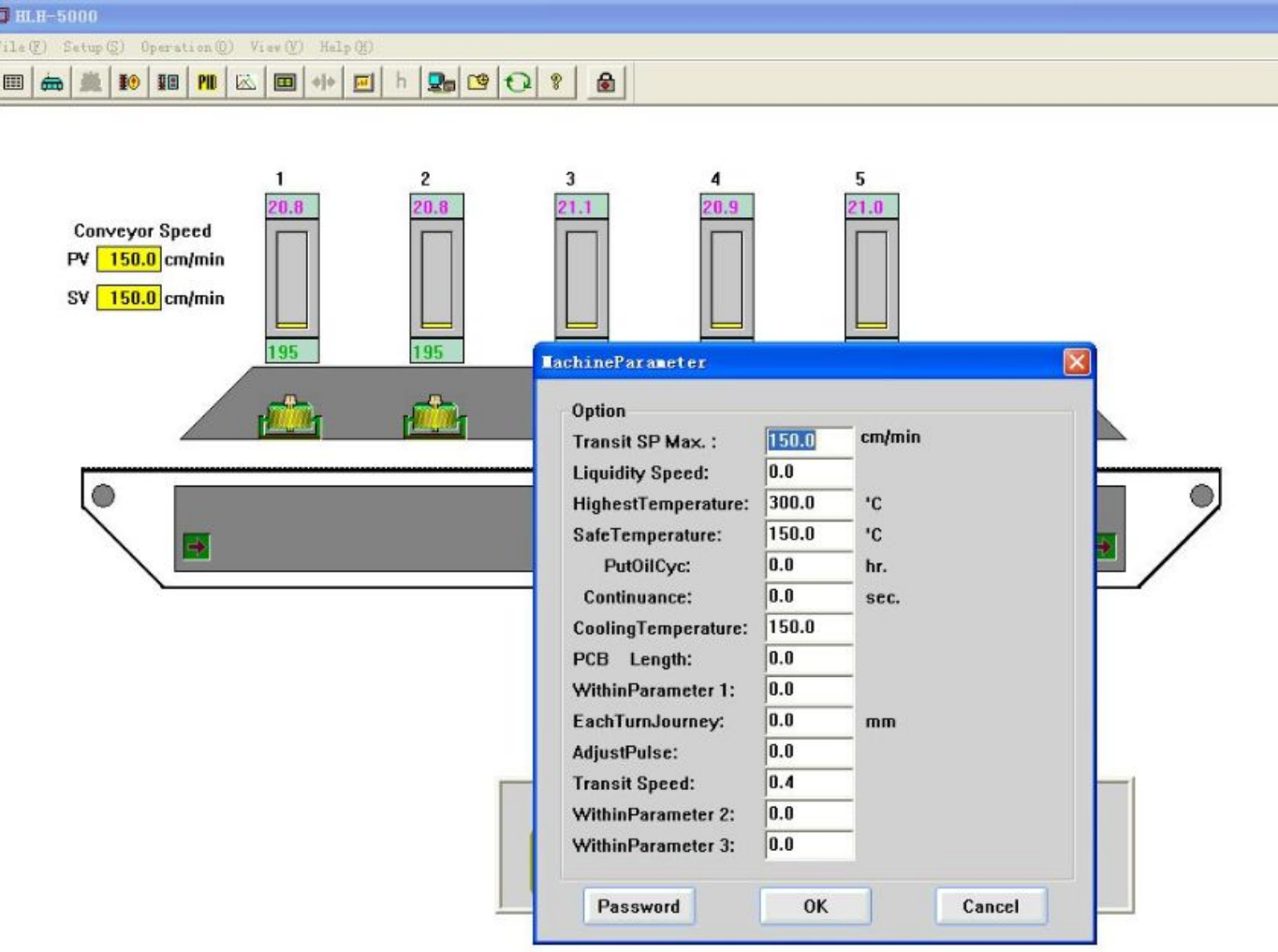

#### **Shenzhen Southern Machinery Sales and Service Co., Ltd**

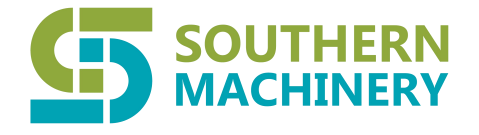

**Add:Room 1806 Block 3 Jinyun COFCO,Qianjin 2nd Road, Xixiang, Baoan District, Shenzhen ,China**

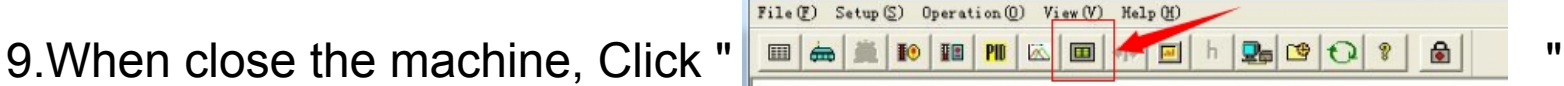

- 
- 1,Close the "Power";
- 2,Close the "Auto";
- 3,Close the "Sirocco".
- 4, Close "Conveyor".

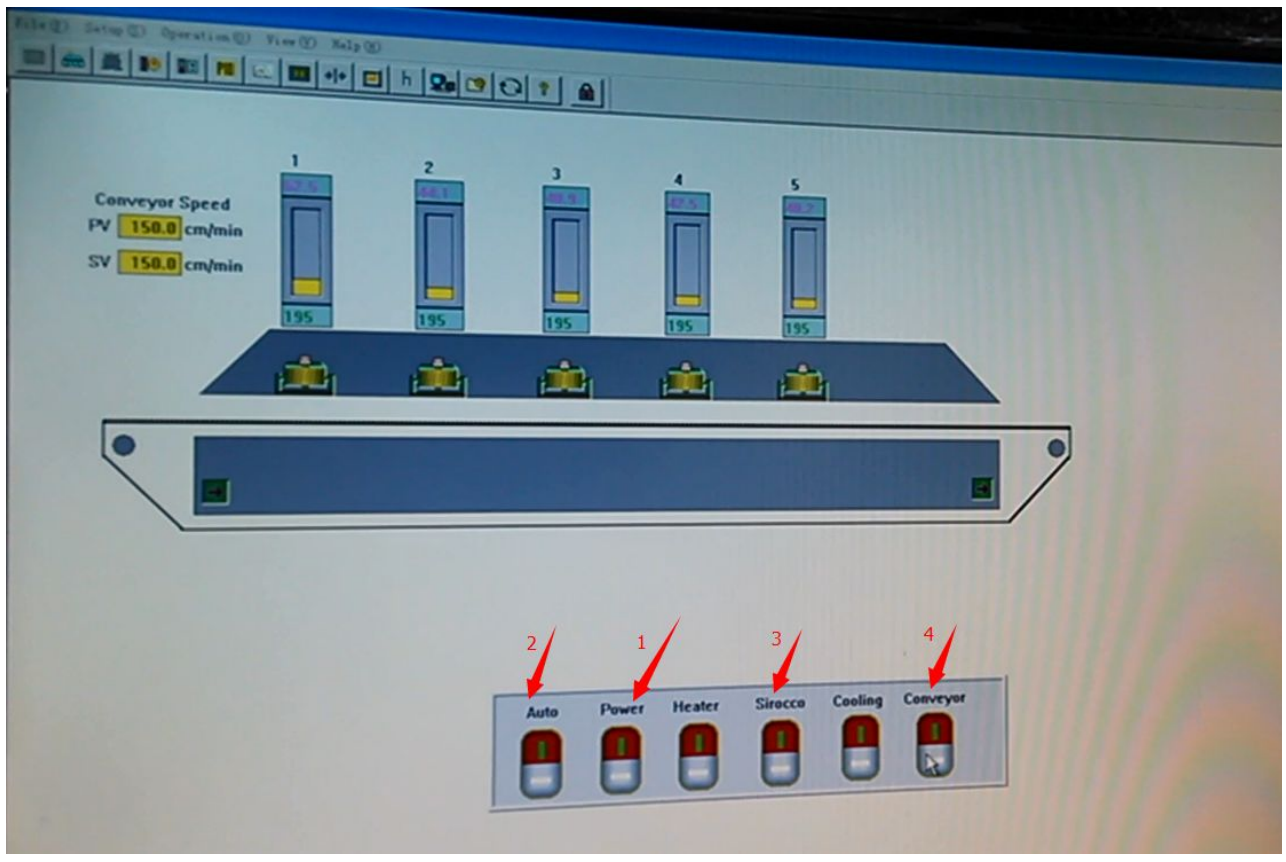

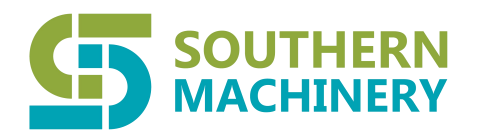

Final Noted:

### **Step 1,2,3,4 ,9 are most important , other steps can according to your requirements and set.**

Video: https://youtu.be/RuoqTk12wr0

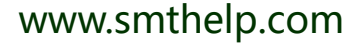

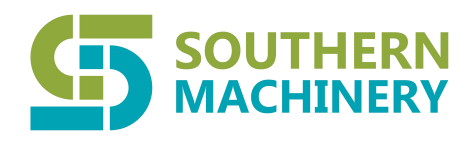

# Welcome inquiry

- 1,Please visit : www.smthelp.com
- 2, Find us more: https://www.facebook.com/autoinsertion
- 3, Know more our team: https://cn.linkedin.com/in/smtsupplier
- 4, Welcome to our factory in Shenzhen China
- 5, Google: Auto+Insertion
- 6, Looking forward to your email:  $\mathsf{chan@smthelp.com}$ 2355736092@qq.com